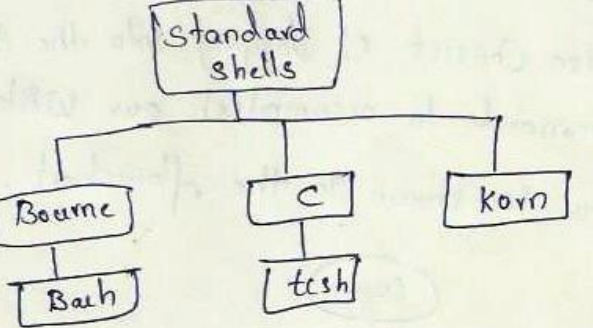

There are two major park to a shell. The first in the Interpreter which reads your Commands & works with the Kernel to execute them. the Kernel to execute them.<br>Second part of the shell in a programming Capability, Second part of the snell in program and scripp-A shell script in a file that Contains shell commands A shell script n'a file<br>The perform a useful function. It à also known as shell program.

Three traditional shells are Used in UNIX today The Bourne shell is developed by steve Bourne at the AT AT dabs, is the oldert. Al 9 laabs, An enchanced venion of<br>(Bourne again shell) à Used in Linux. The cshell developed in Berkeleystry Bill Joy. & Kolnshell developed by David Korn in ATET dabs. The P. However with the UNIX Seesion A UNIX Session Consist of dogging sido the System and then A UNIX session consiste of accomplish our Work. The work flow is shown in the flowchart. Login Display<br>prompt Receive, Command yes  $\overline{\text{N}^{\text{O}}}$ Executable Execute Display Comman d error **NO** dosout

 $\mathbf{r}$ Standard Streams UNIX defines three standard streams that are used by commod -> Each Command takes it's input from a stream known as standard input. -> Commands that Create output Bend it to a stream Known as standard output. If an executing Command encounten an error, the Keyboard 进进口 Standard input is associated with the keyboard. standard output & associated with the tronitor 9 Standard err & \*\* We can change the default file association using piper (or) redive atron. Ripes Pipe is an operator that temporarily Saves the output pipe is an operator man<br>of one command in a buffer that is being used at the of one command the signal of the next Command. The first command must be able to send it output to standard' output, the second Command must be able to read its input trom standard input.

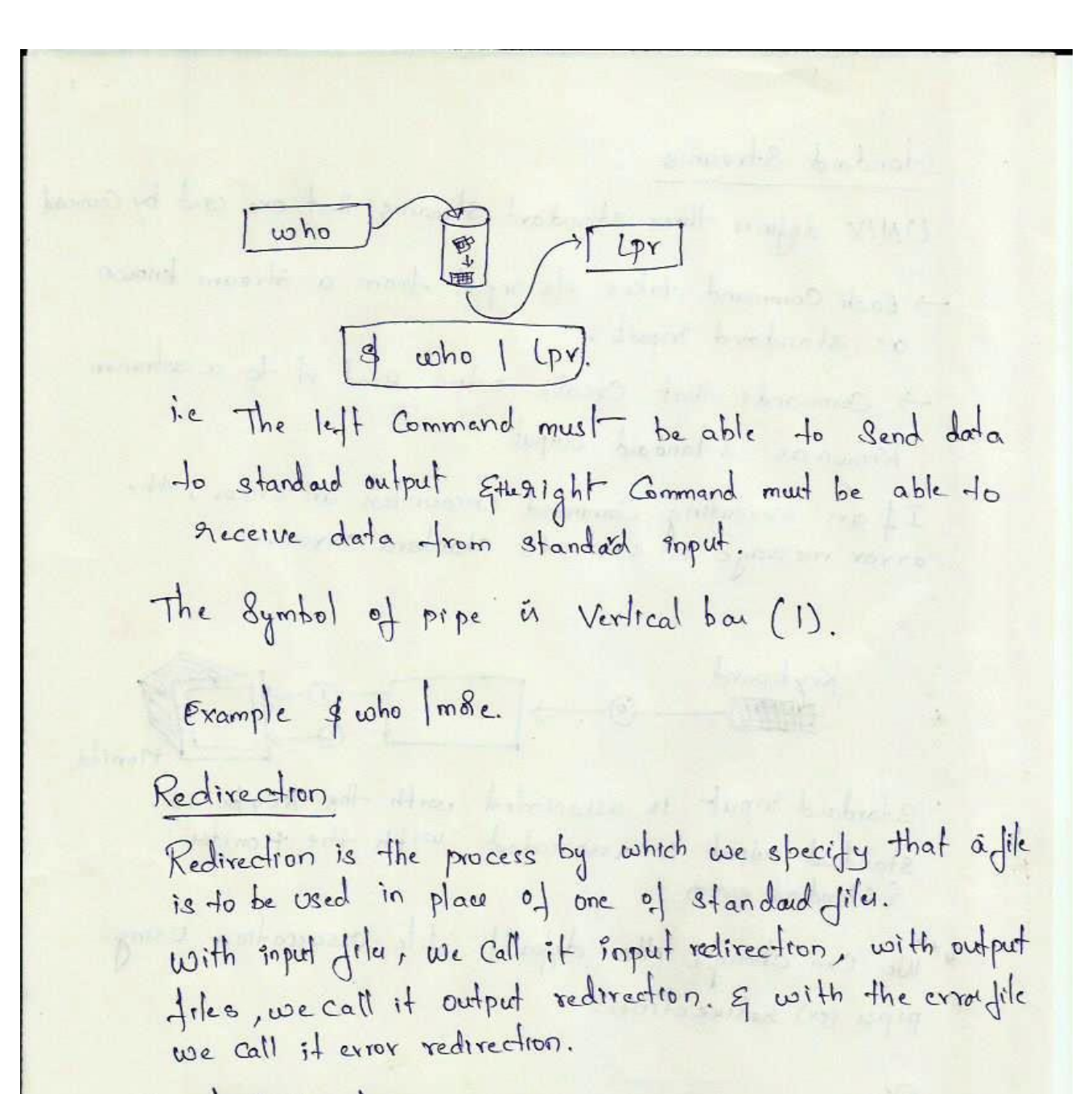

Input Redirection

Redirecting standard input from the keyboard to any text dile.

The Toput redirection operator is the lenthan character (2) An arrow pointing to a Command, meaning that the Command is to get its input from the designated file.

\$ 18 -L file1 nofile 1>mystdout 2>mystdsvr & more mystdout  $-w - v - - - 1$  bilberg staff 1234 oct 2 15:16 files \$ more my stdery Cannot open nofile : No Such file (01) directory. Here document when we want to include the text in the Script itself rather than read it from a file. This is done with the Here document operator (<<). proclamation of the figure on it presents subscribed put them destines an extring the A who Swhoods chanker is another chromose whele

PVPSIDDHARTHA INSTITUTE OF TECHNOLOGY

 $\mathsf{u}$ ghell Meta characters Theshells use a selected set of metacharacter in Commond. Metacharacteur are characten that have a special interpretation. Character Meaning  $*$  ? [ ]  $'$ wild cards Variable reference and Command  $\beta$ gubstriation pipe of Redirection or received  $>$  >> >+ History reference Complements wildcard evaluation 1 wild card Background execution Command Separatos word separator space Escape next character. Single quotes Double quoter.  $U_{--}$ Home directory.

UNIX IT5T1 PVPSIDDHARTHA INSTITUTE OF TECHNOLOGY

Metacharacters are community used as text. We therefore need Some way to tell the shell interpreter when we want to use them as motacharactus of when we want to use themal tent. Quoter Single<br>Quoter Double Backslash Quotes Backslash Hotacharacter (1) changer the interpretation of Backslash Motacharacter (1) changer the litter dev & diteral character into articles in the normal way Vitral character are interpreted in the normal character are interpreted as shell commendate special character<br>For Example "<" "in Iteral Meaning it is lighthan in literal reaning of echo pick Said "Helb world!" fecho Disk Said "Helb wold!"  $\frac{4}{4}$  ccho pick bail (exrol)<br> $\frac{4}{4}$  ccho < > " 14 (exrol) I a cho le 12 character changer only one i.e The backslash and drately following it

Job Control Job is a user task run on the Computer. Foleground and Background Jobs. UNIX is a multi-tasking operating System, we can sun more than one job at a time. However, when we stort a job in the foleground, the<br>Standard input and output are locked. They are available<br>exclusively to the current job until it completer. UNIX definer two types of jobs 1. foreground 2. background. A Foleground job is a job sun under the active Superior Foleground Can be duspended by ctr1+2 To Aesume it opinuse the 4g Commend Terminativy a followand Job by  $ch1+c$ -t dong time Jobs Can be sun har a background. which are free the keyboard of Monitos. To Suspend a back ground job, we Use Stop Command. To hetert it, we use the bg Command To terminate it, we use the kill Command. All three Commends require the Job number, prefaced with a

6  $\alpha$  index that moving Botween Background & Foleground. To move a job between the foleground and background the job must be suspended. One the job is Suspended, we Can move it from the Suspended state to the background with the bg command To move a back ground job to the foleground we use the 19 Command. 13 House F hand at  $9 \n long \n **Job** \n **sex**$  $\Lambda$ 7  $[1]$  + stopped long Job. scr  $\n **4 bq**$ Tagrad inc [1] long Job.scv  $4 + 9$  %1 dong Job. Ser. To dist the Carrent jobs and their status, we use the jobs Command  $$$  Jobs. This Command lists all jobs whether Gr) not they are running (ol) stopped.

# Shell Variables

A Variable in a docation in memory where values can be stoled. Each shell Variable must have a name. The name of a Voriable most stort with an alphabetic (or) underscole (-) character followed by zero (d) mole alphanomeric (or) Underscole characters.

| Variable                                    | Variable        |
|---------------------------------------------|-----------------|
| User-Defined Variable                       | 2y mton         |
| Assignment                                  | Vomable = Value |
| Referenc                                    | 4 Vcriable.     |
| 91 use an argument obcrads "z" = " -b. stud |                 |
| Vornable.                                   |                 |
| Example                                     | $x = 3$         |
| decho 4x                                    |                 |
| 23                                          | $d$ x= hello    |
| decho 4x                                    |                 |
| 24                                          | $x$ =           |
| 25                                          | $d$ x=hello     |
| 26                                          | $x$             |
| 27                                          | 28              |
| 28                                          | $x$ =           |
| 29                                          | $x$ =           |
| 20                                          | $x$             |
| 20                                          | $x$             |
| 21                                          | $x$ =           |
| 22                                          | $x$ =           |
| 23                                          | $x$ =           |
| 24                                          | $x$ =           |
| 25                                          | $x$ =           |
| 26                                          | $x$             |
| 27                                          | $x$ =           |
| 28                                          | $x$ =           |
| 29                                          | $x$ =           |
| 30                                          | $x$ =           |
| 4                                           | $x$ =           |
| 4                                           | $x$ =           |
| 4                                           |                 |

**Here Document**A **here document** is a form of quoting that allows shell variables to be substituted. It's a special form of redirection that starts with **<<WORD** and ends with **WORD** as the only contents of a line. In the Bourne shell you can prevent shell substitution by escaping **WORD** by putting a  $\vert$  in front of it on the redirection line, i.e.  $\langle \vert$  **WORD**, but not on the ending line.

The following scripts illustrate this, for the **Bourne shell**: #!/bin/sh does=does  $not="$ "  $cat \ll EOF$ This here document \$does \$not do variable substitution EOF  $cat \ll \E{OF}$ This here document \$does \$not do variable substitution EOF \EOF the output: This here document does do variable substitution This here document \$does \$not do variable substitution

In the top part of the example the shell variables **\$does** and **\$not** are substituted. In the bottom part they are treated as simple text strings without substitution.

# **PREDEFINED LOCAL VARIABLES:**

Some predefined local variables in Bourne shell having special meaning are listed below:

**\$@** : an individually quated list of all the positional parameters

**\$#** : the number of positional parameters

**\$?** : the exit value of th last command

**\$!** : the process id of the lst background command

**\$-** : the current shell option assigned from the command line

#### **expr** *expression*

The command **expr** evaluates **expression** and sends the result to the standard output. All of the components of the expression must be seperated by blanks, and allof the shell metacharacters must be escaped by a **\**. In an expression the following operators may be used.

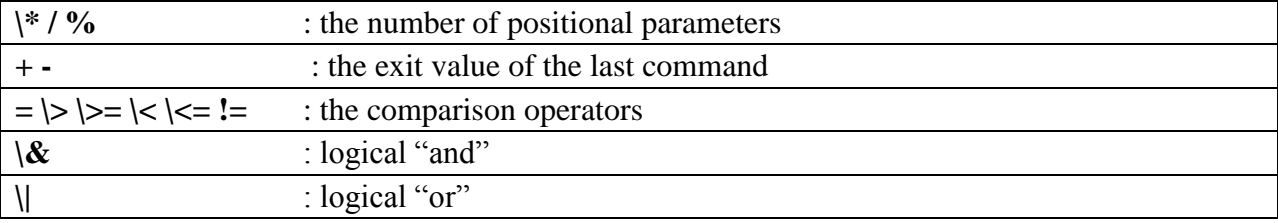

Escaped parantheses **\(** and **\)** may be used to explicitly control the order of evalution.

#### **CONDITIONAL EXPRESSIONS**

The utility **test** returns a 0 exit status if the given expression evaluates to true; it returns a non-zero exit status otherwise. The exit status of the test command is typically used by the shell control structures for branching purposes. The syntax is as follows: **test** *expression* or equivalently the following may be used instead of the above form **[***expression***]** The expression may be written in the following forms *str1***=***str2* : true if *str1* is equal to *str2 str1***!=***str2* : true if *str1* is not equal to *str2 string* : true if *string* is not null *int1* **–eq** *int2* : true if *int1* is equal to *int2 int1* **–ne** *int2* : true if *int1* is not equal to *int2 int1* **–gt** *int2* : true if *int1* is greater than *int2 int1* **–ge** *int2* : true if *int1* is greater or equal to *int2 int1* **–lt** *int2* : true if *int1* is less than *int2 int1* **–le** *int2* : true if *int1* is less or equal to *int2* **!***expr* : true if *expr* is false *expr1* **–a** *expr2* : true if *expr1* and *expr2* are both true *expr1* **–o** *expr2* : true if *expr1* or *expr2* is true **\(***expr***\)** : escaped parantheses are used for grouing expressions

## **CONTROL STRUCTURES:**

**Conditional if:**The **conditional if** statement is available in both shells, but has a different syntax in each.

*if* condition1 *then* command list if condition1 is true [*elif* condition2 *then* command list if condition2 is true] [*else* command list if condition1 is false] *fi* The conditions to be tested for are usually done with the *test*, or *[]* command . The **if** and **then** must be separated, either with a <newline> or a semicolon (;). #!/bin/sh if  $\lceil$  \$# -ge 2  $\rceil$ then echo \$2 elif  $\lceil$  \$# -eq 1 ]; then echo \$1 else echo No input fi

There are required spaces in the format of the conditional test, one after **[** and one before **]**. This script should respond differently depending upon whether there are zero, one or more arguments on the command line. First with no arguments:

 $$$  ./if.sh No input Now with one argument: \$ ./if.sh one one And now with two arguments: \$ ./if.sh one two Two

#### **while ... do ... done**

The **while** command executes the commands in *list2* as long as the last command in *list1* succeeds. **while** *list1* **do** *list2* **done**

The following commands can be used to control loops **break:** causes the loop to end immediately **loop:** causes the loop jump immediately to the next iteration

#### **until ... do ... done**

The **until** command executes the commands in *list2* as long as the last command in *list1* fails. **until** *list1* **do** *list2* **done \$ cat until.sh x=1 until [\$x –gt] 3 do**

**case ..in ...esac**

The case command supports multi-way branching based on the value of a single string and has the following syntax

```
case expression in
pattern{|pattern}*)
list
;;
Esac
```
**for ... do ... done**

The for comman allows a list of commnds to be executed several times, using a differnt value of the loop avriable during each iteration. **for** *name* **[in {***word***}\*] do**

# *list*

#### **done**

The **for** command loops the value of the variable name through each word in the word list, evaluating the commands list after each iteration. If no word list is supplied,  $\mathcal{S}(\mathcal{Q})$  (i.e. all positional parameters) is used instead.

## **SHELL SCRIPT EXAMPLES:**

# **1.\$ cat for.sh**

for color in red yelow blue do echo one color is \$color done **Output:** \$ for.sh one color is red one color is yellow

# 2. **\$ cat if.sh**

echo –n 'enter a number:' read number if [\$number –lt 0] then echo negative elif [\$number –eq 0] then echo zero else echo positive fi **Output:** \$ if.sh enter a number: 1 positive \$ if.sh enter a number: -1

negative